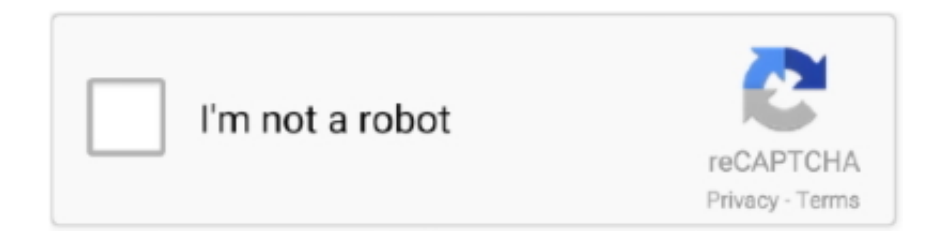

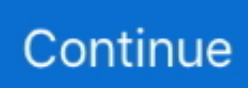

## **How To Format Wd My Passport For Mac**

To avoid the loss of important data, you'd better recover data from the unreadable WD My Passport with iBoysoft Mac Data Recovery.. Summary: Have you received the error: 'The disk you inserted was not readable by this computer' on Mac? Don't worry, this article will focus on how to fix WD My Passport is corrupted or unreadable on Mac.. Summary: Have you received the error: 'The disk you inserted was not readable by this computer' on Mac? Don't worry, this article will focus on how to fix WD My Passport is corrupted or unreadable on Mac.. Format your Passport so the drive is compatible with the backup tools available in Mac OS X and so it can perform the common task of transferring files between the external hard drive and your Mac's internal hard drive.. Use a Mac with an older release of Mac OS to format your WD Passport drive Download the WD Discovery software for Mac from the Western Digital site.. Use a Windows PC to format your WD My Passport drive first to ExFAT Then try again on the Mac.. The Western Digital Passport provides expanded storage space and backup features for Windows-based and Macintosh computers.. This software allows you to check the disk health and you can format to HFS using that software.. To avoid the loss of important data, you'd better recover data from the unreadable WD My Passport with iBoysoft Mac Data Recovery.

## **format passport photo**

format passport for mac, format passport photo, format passport photo online, format passport drive, format passport, format passport number, format passport size photo, format passport for ps4, format passport for windows, format passport size, passport format india, passport format pdf

## **format passport**

## **format passport drive**

e10c415e6f